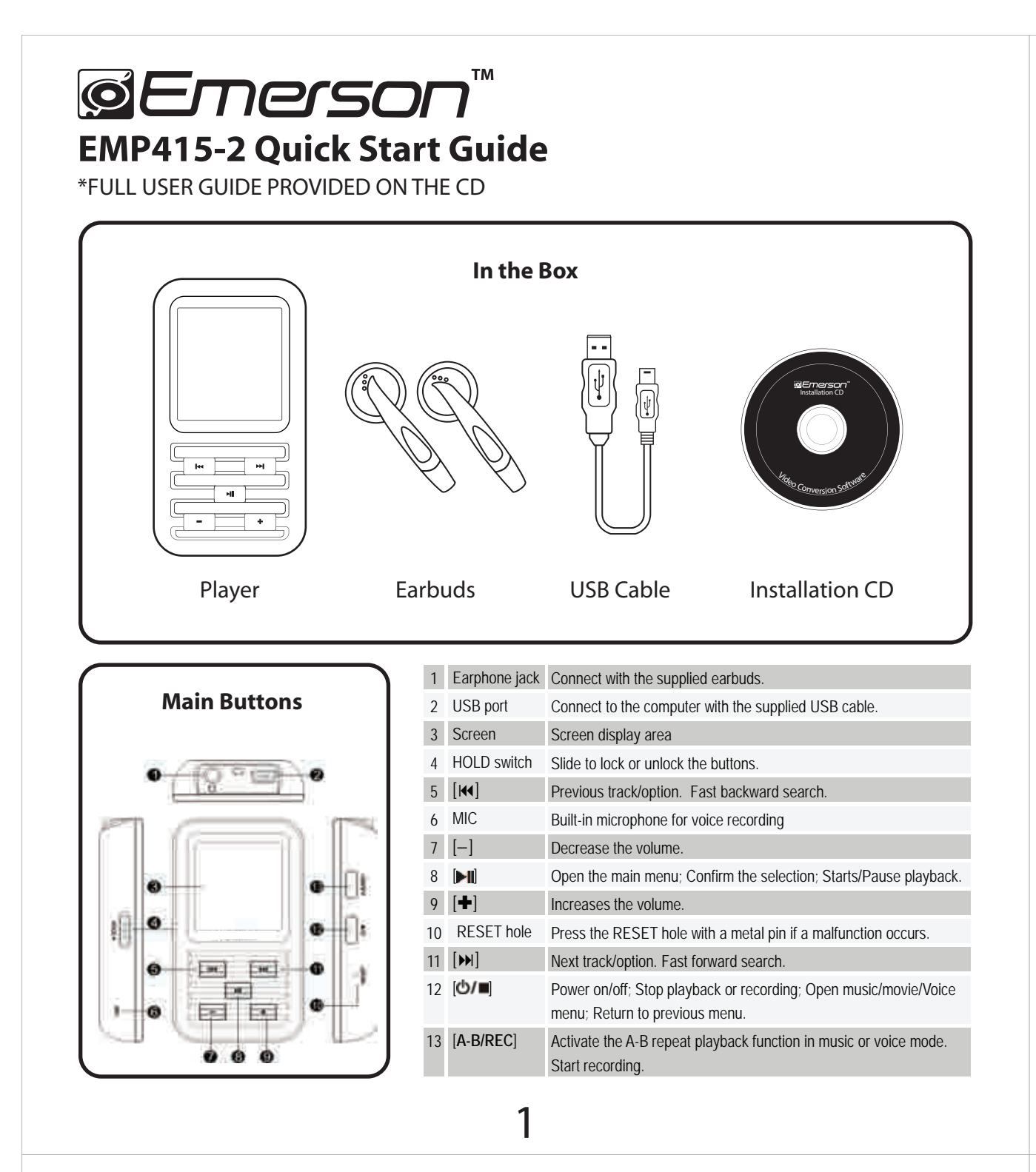

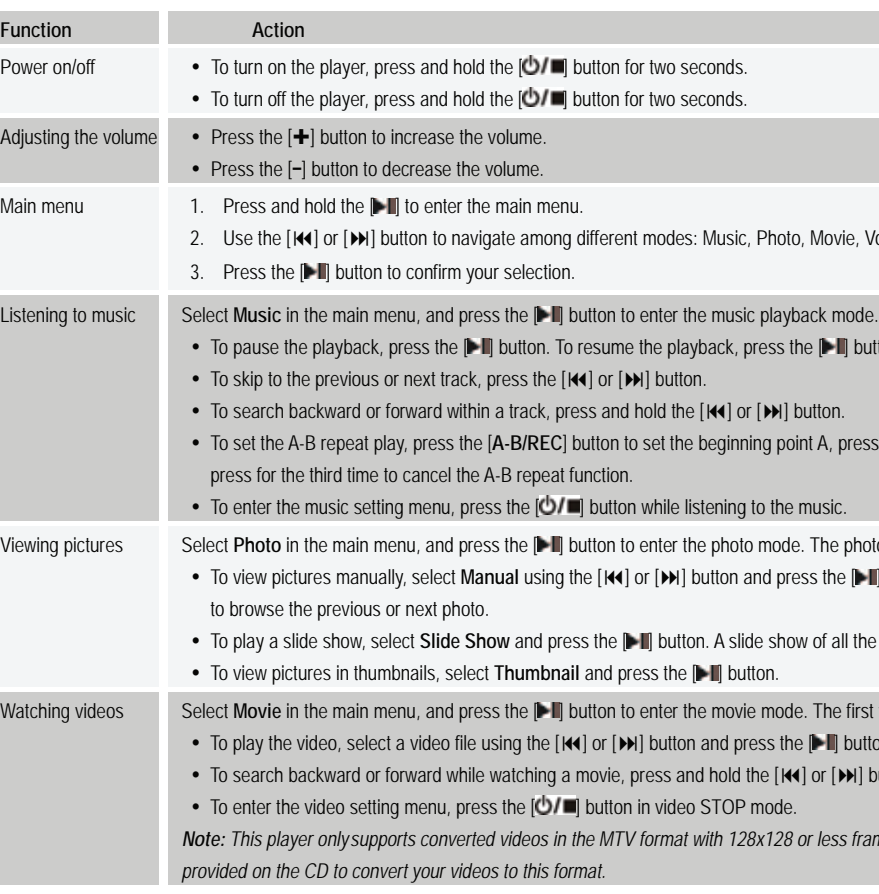

 the Main menu with the Music option selected by default. 3. Press the [I ] button to enter the Music mode. 4. Press the  $[\blacksquare]$  button to start playing the music.

# **Connecting to a Computer**

Connect the player to a computer for downloading files such as Music, Pictures, or Text or charging the player.

1. Plug the larger USB connector of the supplied USB cable into the USB port on the computer. 2. Plug the other end (the smaller end) of the USB cable to the player.

3. The computer system detects "New hardware" and starts to install the driver automatically. Wait for the system to finish the installation.

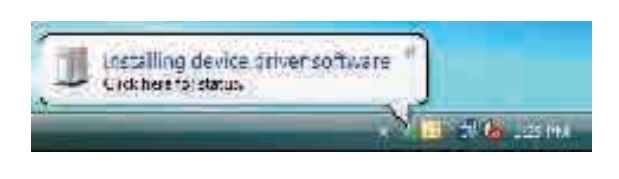

When it has finished, a new "Removable Disk" will appear in "My Computer".

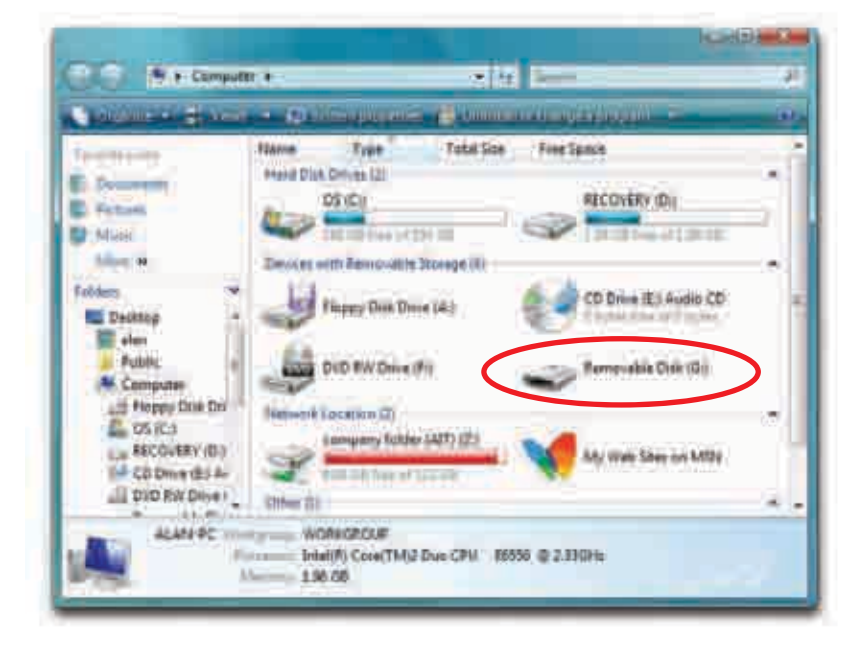

#### *Note:*

*• The battery of the player is charging automatically when the player is connected to the computer. • If your computer is running Windows 98SE, you must install the "USB Disk 98 Driver" provided on the CD before connecting the player to your computer.* 

If this window appears when transfering files, check that the "**HOLD**" button is not on the Hold/Lock position.

*Note: Please do not disconnect the USB cable during loading. It may cause a malfunction of the player and the files.*

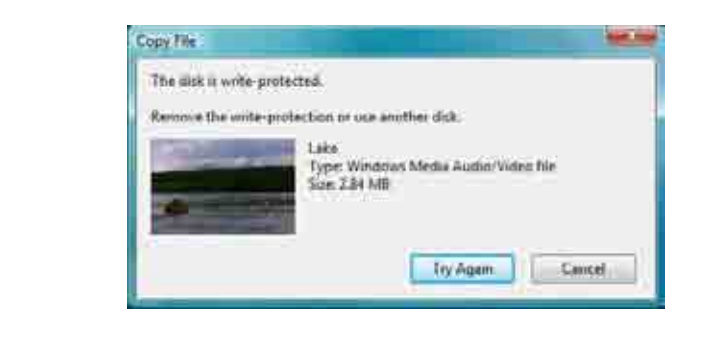

# **Downloading Files to the Player**

1. Open the Windows Explorer or My Computer, and "Removable Disk" is displayed. 2. Select the files on your computer and simply move it into the "Removable Disk" in the usual way (drag and drop, or copy and paste). After copying is completed, the data will be available on the player.

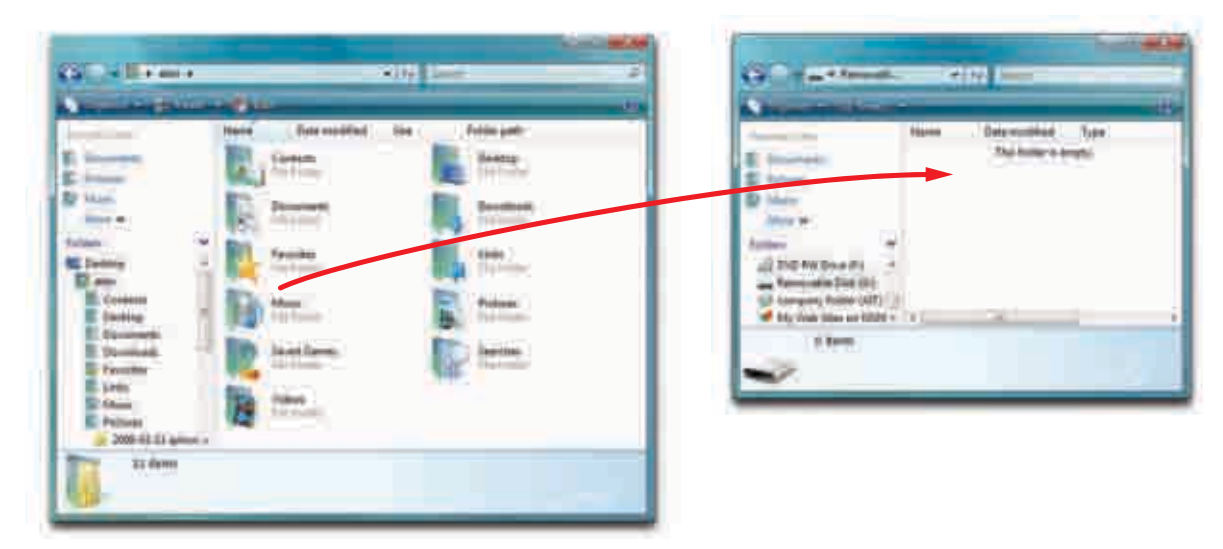

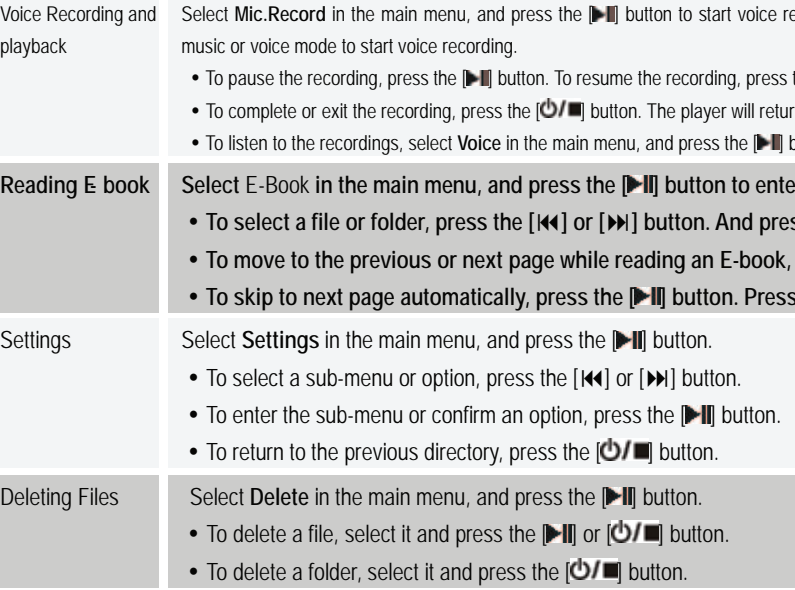

# **Getting Started**

full user manual, located on the provided CD.

#### **Basic Operation**

### **Windows Media Player**

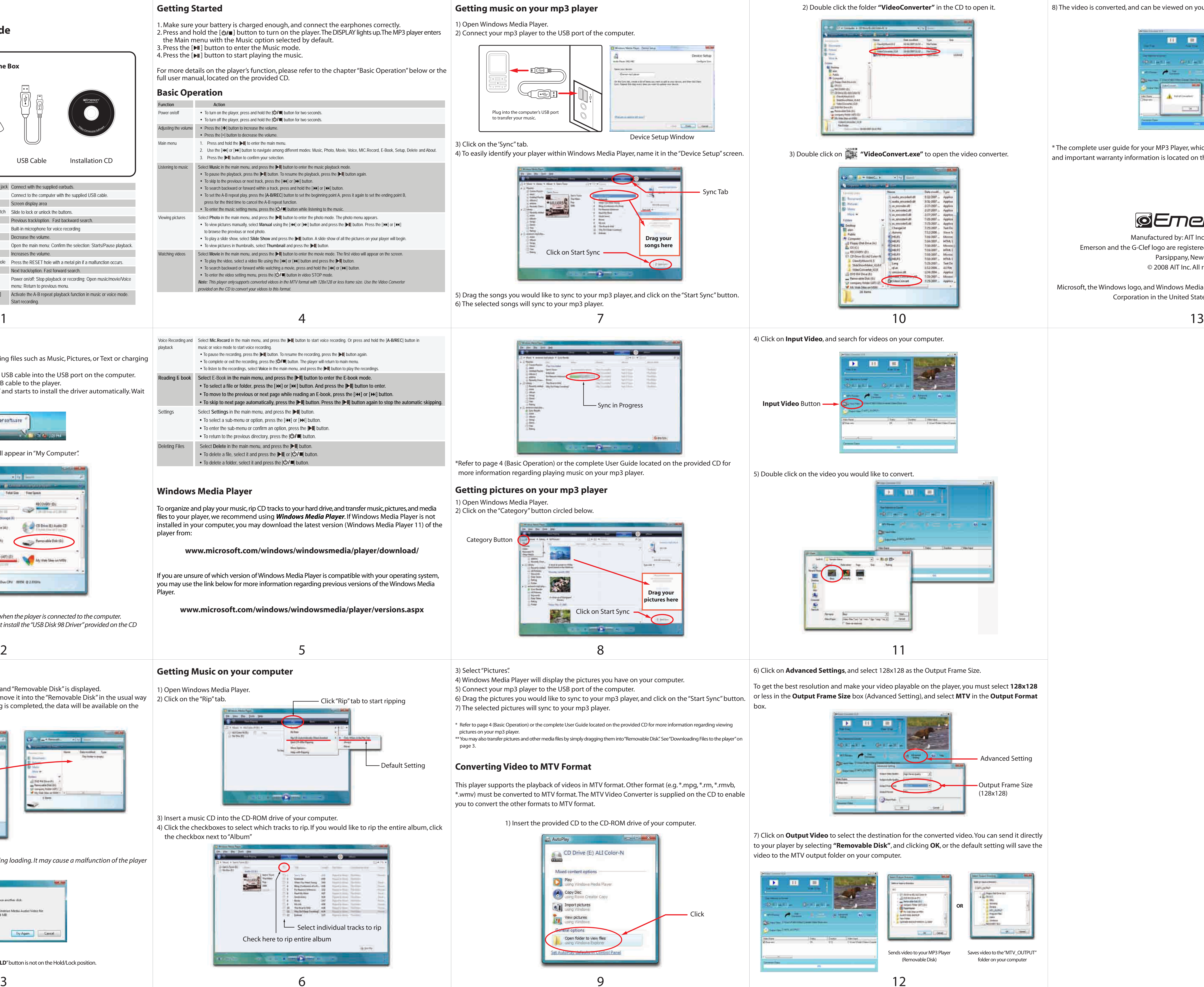

player from:

Player.

## **Getting Music on your computer**

1) Open Windows Media Player.

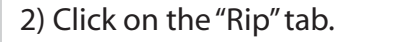

the checkbox next to "Album"

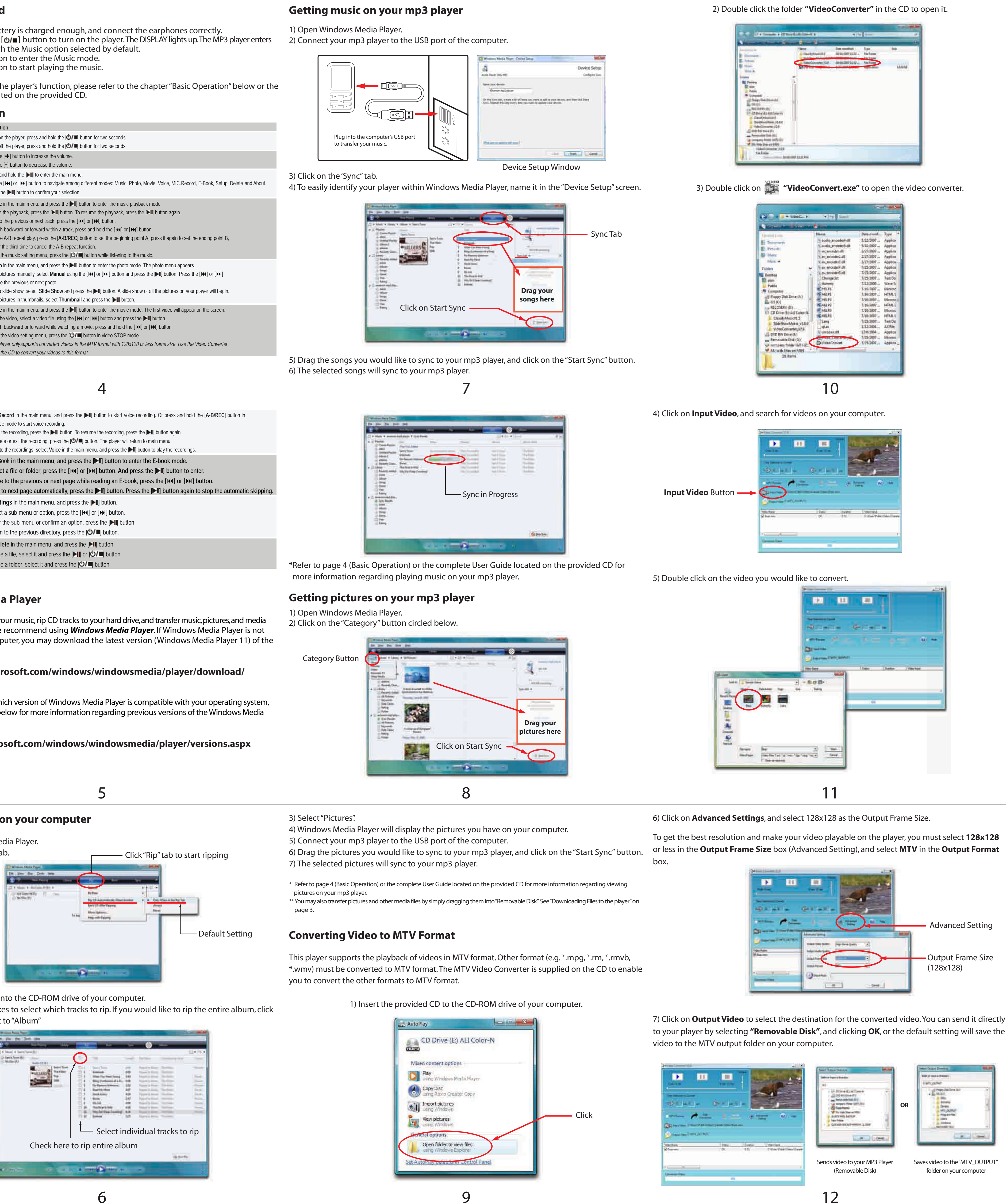

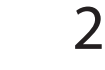

8) The video is converted, and can be viewed on your MP3 Player.

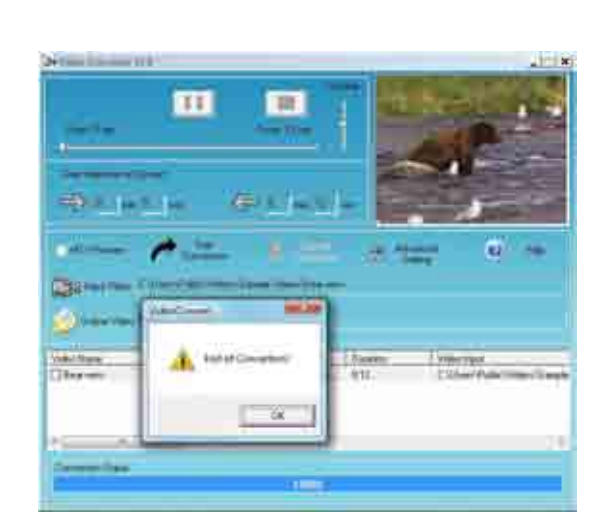

\* The complete user guide for your MP3 Player, which includes detailed descriptions of features, and important warranty information is located on the provided CD.

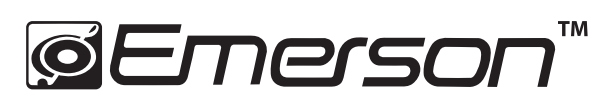

Manufactured by: AIT Inc. Brooklyn NY. 11232 Emerson and the G-Clef logo are registered trademarks of Emerson Radio Corp.. Parsippany, New Jersey USA. © 2008 AIT Inc. All rights reserved.

Microsoft, the Windows logo, and Windows Media are either registered trademarks of Microsoft Corporation in the United States and / or other countries.

Free Manuals Download Website [http://myh66.com](http://myh66.com/) [http://usermanuals.us](http://usermanuals.us/) [http://www.somanuals.com](http://www.somanuals.com/) [http://www.4manuals.cc](http://www.4manuals.cc/) [http://www.manual-lib.com](http://www.manual-lib.com/) [http://www.404manual.com](http://www.404manual.com/) [http://www.luxmanual.com](http://www.luxmanual.com/) [http://aubethermostatmanual.com](http://aubethermostatmanual.com/) Golf course search by state [http://golfingnear.com](http://www.golfingnear.com/)

Email search by domain

[http://emailbydomain.com](http://emailbydomain.com/) Auto manuals search

[http://auto.somanuals.com](http://auto.somanuals.com/) TV manuals search

[http://tv.somanuals.com](http://tv.somanuals.com/)